.\052293\_sm\_ele\_20190828.dgn 07-MAR-2022 07:52<br>.\*052293\_sm\_ele\_201<br>sarmstrong 07-MAR-2022 07:52 sarmstrong

ELECTRICAL THIS ELECTRICAL DETAIL IS FOR THE SIGNAL DESIGN: 05-2293T1 DESIGNED: July 2019 REVISED: N/A SEALED: 8/22/2019

 $750 N.G$ 

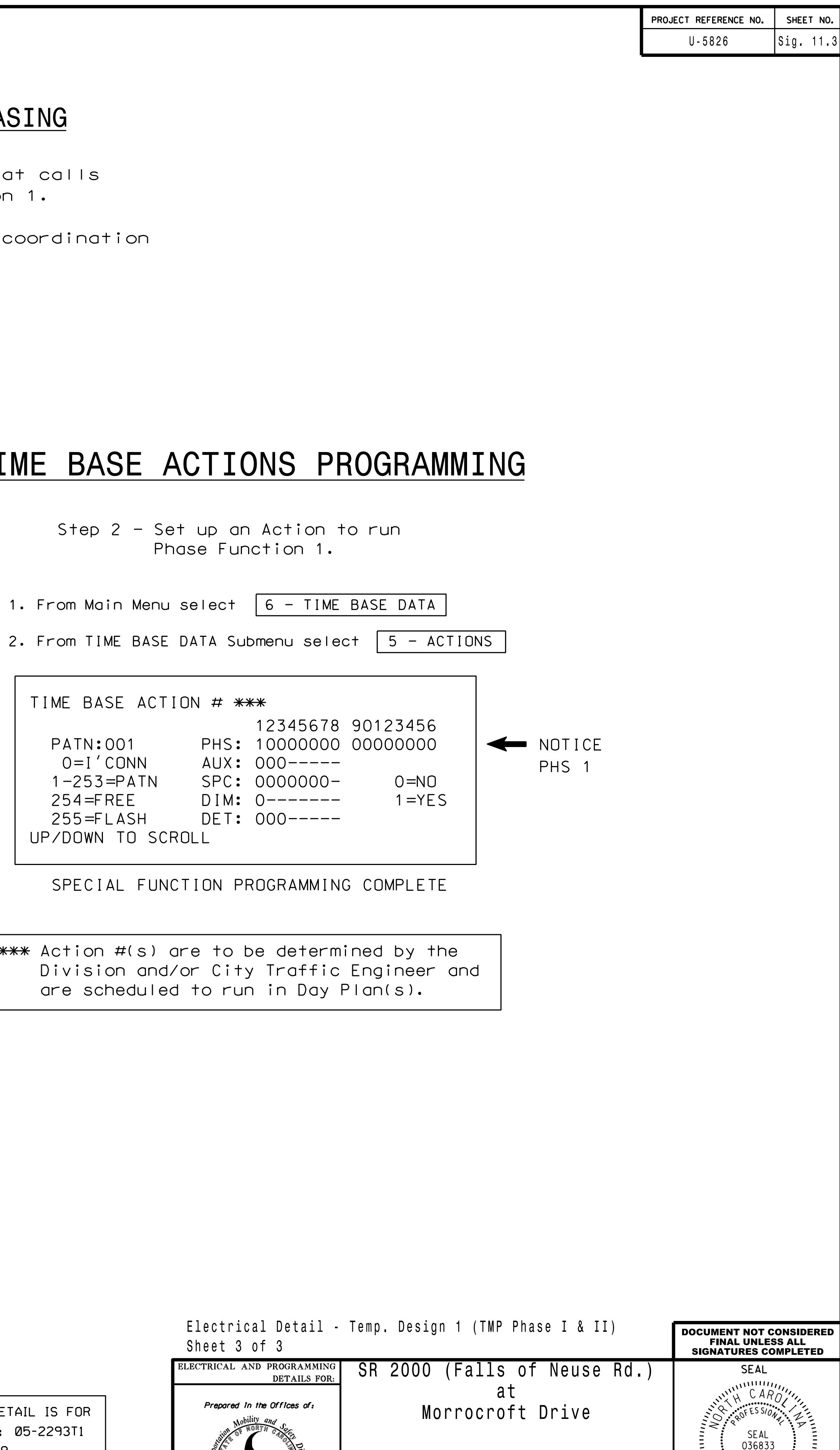

## PROGRAMMING DETAILS TO CALL ALTERNATE PHASING

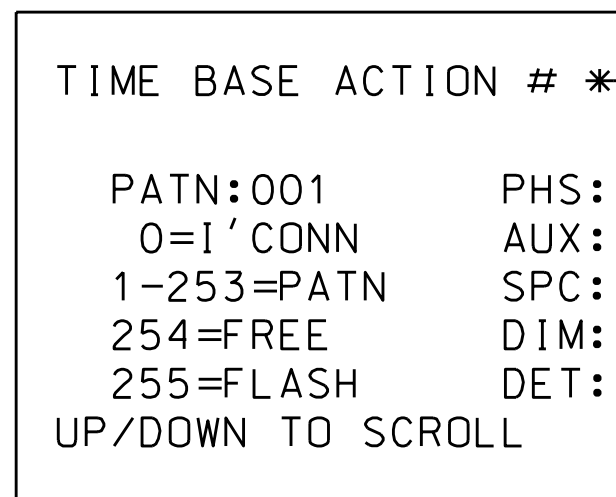

SPECIAL FUNCTION P

are scheduled to run Division and/or City

to Phase Function 1. Step 1 - Assign OMIT OVERLAP A

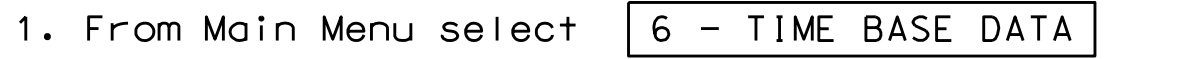

2. From TIME BASE DATA Submenu select  $\boxed{9}$  - PHS FUNC MAPPING

FOR OVERLAP A OMIT TO '1'(ON) AS SHOWN SET P-FUNCT 1 VALUE

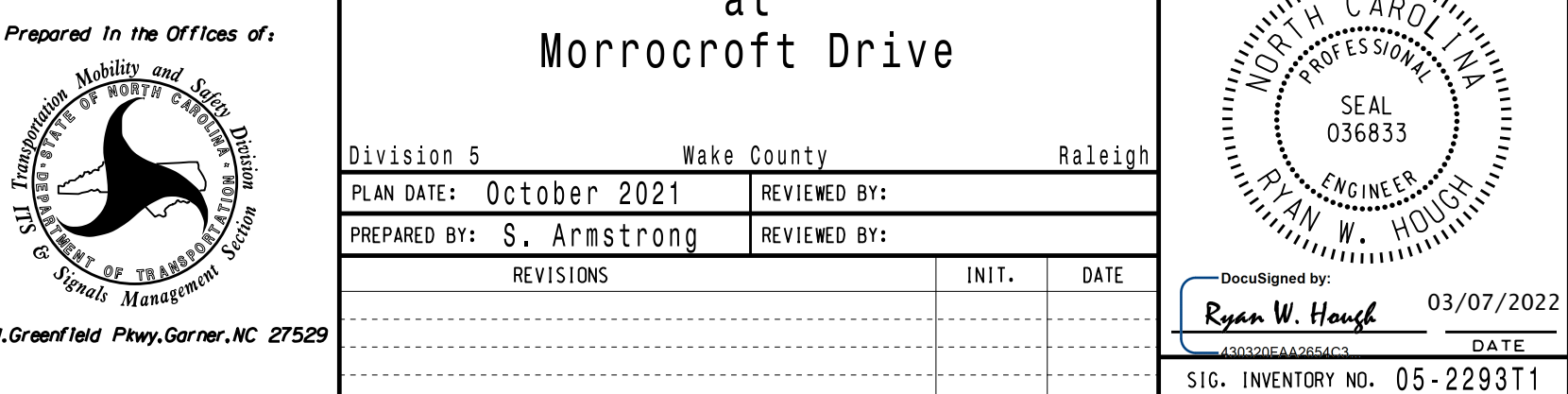

pattern. Actions can be programmed to run free run or call <sup>a</sup> coordination

## TIME BASE ACTIO

Phase Fur Step  $2 - Set up$ 

1. From Main Menu select

2. From TIME BASE DATA Su

an Action that is programmed to enable Phase Function 1. To run the Alternate phasing, schedule <sup>a</sup> Day Plan that calls

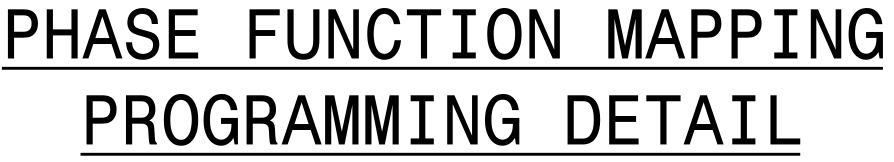

PHASE FUNCTION PROGRAMMING COMPLETE

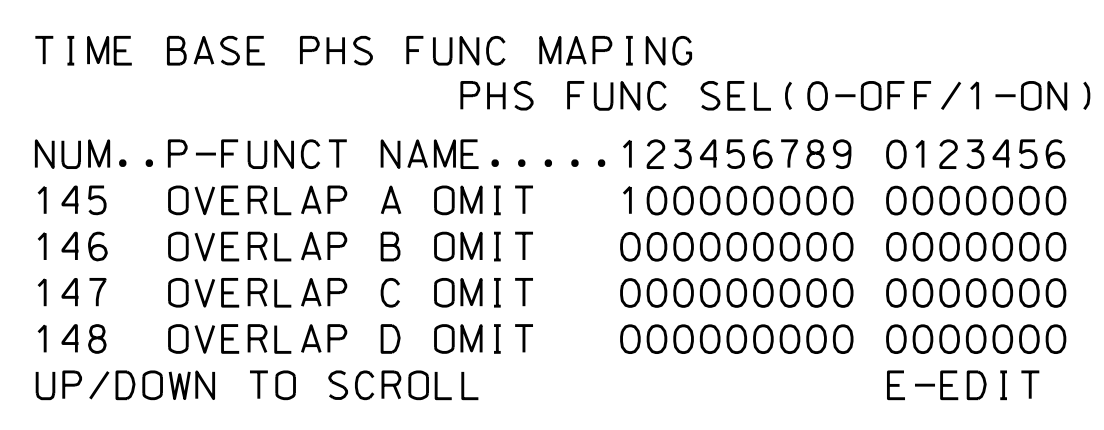

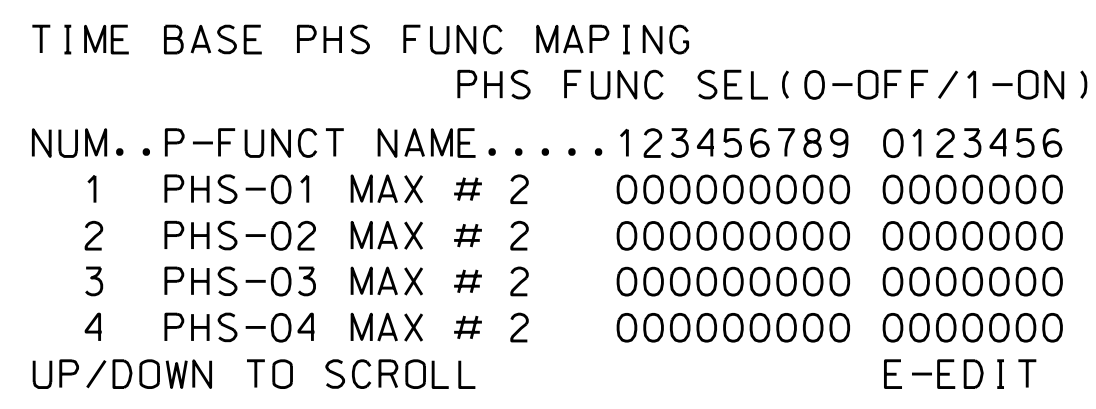

Use Up/Dn Keys to position cursor on NUM 1

NUM 145 and program P-FUNCT 1 as shown. Use Up/Dn/Left/Right keys to position cursor on TO '0'(OFF)

NUM <sup>x</sup> VALUES ARE SET

ENSURE ALL P-FUNCT 1

RANGE OF FUNCTIONS TO

SCROLL THRU ENTIRE

BEFORE PROCEEDING,